# **Properties**

# <span id="page-0-0"></span>**Overview**

Artifactory allows you to place properties on both artifacts and folders. Setting (and deleting) properties is supported by local repositories or local-cache repositories. While you cannot set or delete properties on virtual repositories, you can retrieve them.

You can assign properties from the **UI**, via **REST** (see below), or **on deployment**, using [Matrix Parameters](https://www.jfrog.com/confluence/display/RTF5X/Using+Properties+in+Deployment+and+Resolution). Properties can also be used to [Control Artifacts Resolution](https://www.jfrog.com/confluence/display/RTF5X/Using+Properties+in+Deployment+and+Resolution).

Properties are **searchable** and can be combined with [Smart Searches](https://www.jfrog.com/confluence/display/RTF5X/Smart+Searches) to search for items based on their properties and then manipulate all the items in the search result in one go.

# <span id="page-0-1"></span>**Property Sets**

You can define the collections of properties called 'Property Sets' in the user interface. In each property-set you can define properties and for each property specify whether the property is open, single-value or multi-value.

This impacts the user interface you see when setting a property value and when searching for property values. Usin g searchable properties in artifact management is a very powerful feature.

**Page Contents**

- [Overview](#page-0-0)
	- [Property Sets](#page-0-1)
- [Attaching Properties via the UI](#page-0-2)
- [Attaching and Reading Properties via REST API](#page-1-0)

### **Read More**

[Using Properties in Deployment and Resolution](https://www.jfrog.com/confluence/display/RTF5X/Using+Properties+in+Deployment+and+Resolution)

#### **Properties are for Guiding, not for Restricting** O)

When you define a property-set with 'strongly-typed' property values, those values are used to provide an intuitive, guiding UI for tagging and locating items.

The actual value does not force a strong relationship to the original property-set's predefined values. This is by design, to not slow-down common repository operations and for keeping artifacts management simple by allowing properties to change and evolve freely over time, without worrying about breaking older property rules.

Properties are therefore a helpful and non-restrictive feature.

# <span id="page-0-2"></span>Attaching Properties via the UI

When selecting any item in the tree browser, you can view its **Properties** tab to view or edit the properties attached to the item.

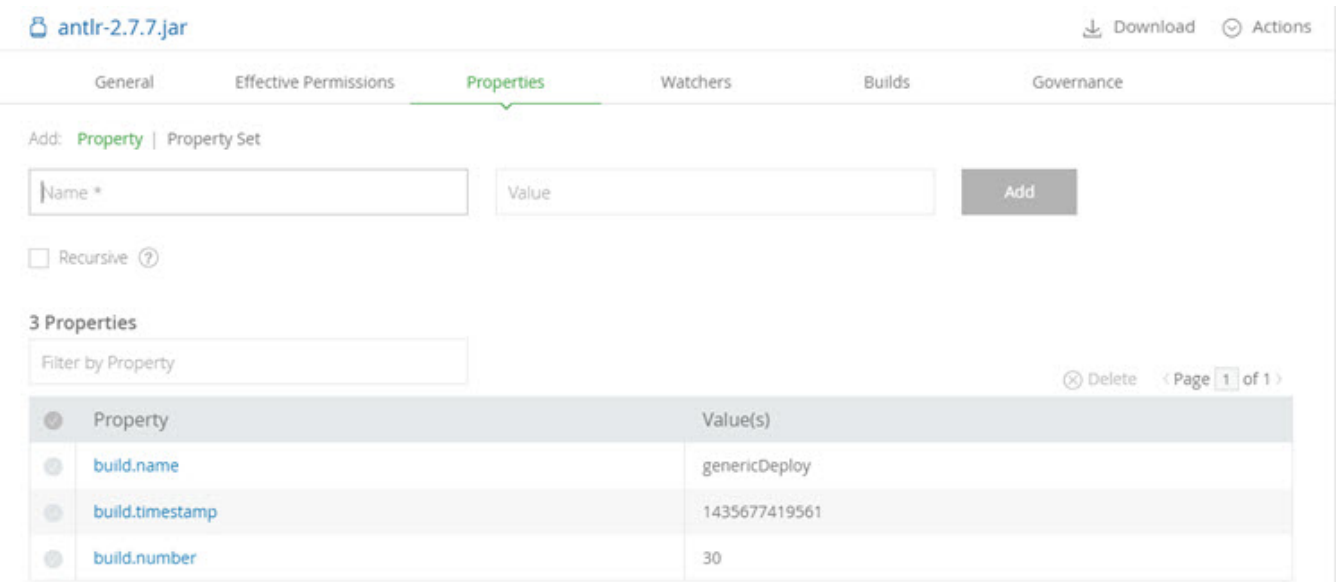

## To add a property, simply enter its name and value and click "Add".

### To add multi-value properties, enter the values separated with a semi-colon ( ; ). For example:

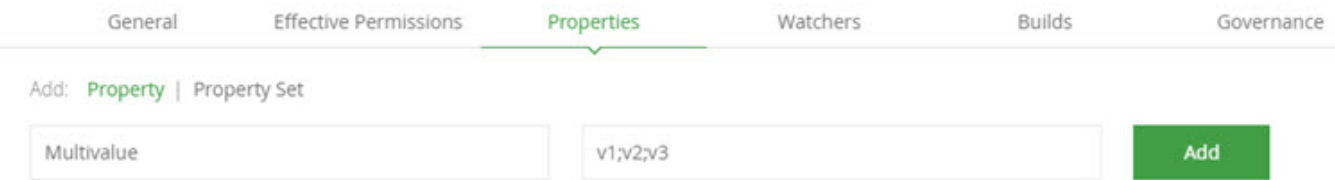

## You can edit the value of any property by clicking on it

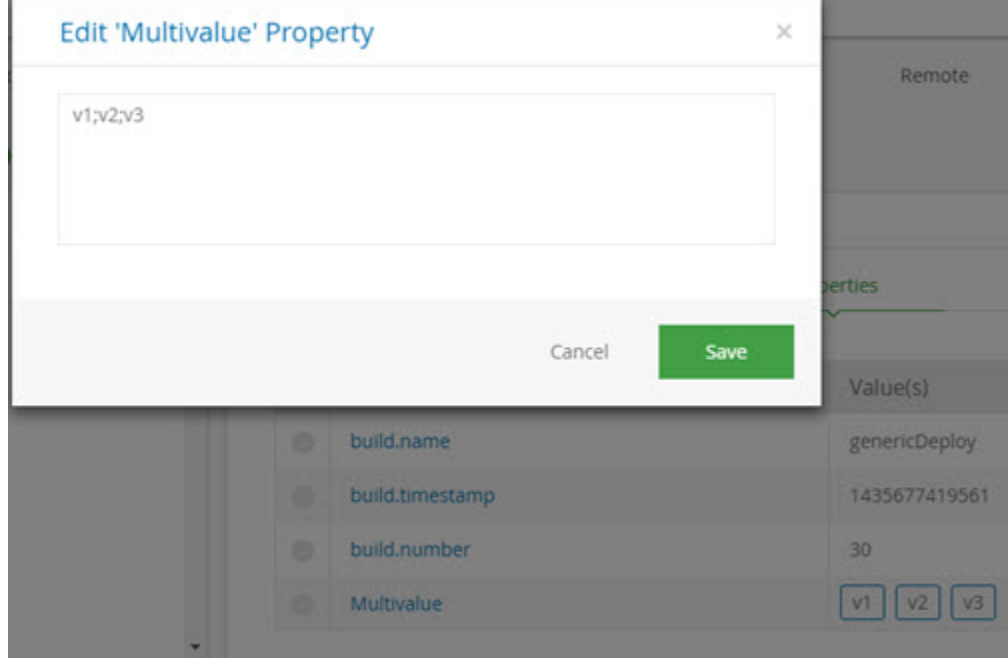

<span id="page-1-0"></span>Attaching and Reading Properties via REST API

Properties are a special form of metadata and are stored on items just like any metadata - in XML form.

In fact, you can view properties not only from the  $Artifacts:Properties$  tab, but also from the  $Artifacts:Metadata$  tab, in which you can examine properties as they are stored in XML form. The properties XML is using the  $\tt{properties}$  root tag and has a very simple format.

You can set, retrieve and remove properties from repository items via REST API, as you would do with any other XML-based metadata.